# W124 Maintenance Manual Index

### Introduction

I made these files to make it easier to navigate around your Mercedes-Benz W124 CD Service Library Manuals. If you already have one of my earlier versions, you may want to try this new version.

I would appreciate any and all feedback, concerning any bugs, bad links, bad formatting, bad grammar or spelling, anything else you find that you are not expecting, or anything you expected to find, but did not! Please help us make it better. All suggestions welcomed.

### Donationware

Clearly, this is a labor of passion (some would say an obsession). But it is fed in part by the sense of community I have received from belonging to several online Lists and Forums dedicated to these fine automobiles that we drive. PLEASE SUPPORT YOUR FAVORITE FORUM WITH A DONATION.

## Revision History

Version 4.3.2 15 Sep 2008 Corrected link in Group 28. Version 4.3 31 May 2008 Added 1992 Model 124 and 1992 400E/500E Introduction into Service manuals. Version 4.2 25 Dec 2007 Added more Group 20, 27, 28, 32, 33, 54, 82, 86, 88, 91 Service Information. Added 300CE Parts info. Added E-Class Options. Version 4.1 02 June 2007 Added Group 31 Hitching Mechanism and Group 86 Special Equipment. Version 4.0 01 August 2006 Added appropriate Maintenance Jobs into each Group index for easy cross reference. Version 3.8.1, 3.8.2, 3.8.3 06 March 2005 - 01 April 2006 Added reduced size PartList file Added Anthony Tugwell's MonoWiper R&I to the Misc Articles. Instructions with photos! Fixed Group 91 links and various other problems. Version 3.4, 3.5, 3.6 – 18 April 2004, 29 May 2004 Added sub-titles on Group pages. Version 3.3 – 10 March 2004 Some format changes. Version 3.2 – 01 December 2003 More improvements with drop downs. Version 3.1 - 08 November 2003 A bit of a face-lift, to make the Index easier to use. Made it easier to find information in the troubleshooting files (Program Repairs, Technical Modifications, etc) by using drop downs. This allows you to find items within these files a bit easier. Version 3.0 - 04 July 2003 Added V8 and Diesel engines. All W124 supported - M103, M104, M119, OM602, OM603, and OM606.

I would like to thank Ian Read and Hazen Arnold for their invaluable help and encouragement with this project.

How to Use

These files are very simple to install. You won't have to move and rearrange any of the files on the CDs; you just copy your two CDs to your HD and leave them as is. Add my one file and one folder and that's it. Takes about two minutes to setup. Because no PDF files are moved, you can continue to use the MB indexing system at the same time, if you want.

Note: These index files were set up using the Mercedes-Benz Service Manual disks. If you don't have the MB Service Library CDs, they are available from various places, including MBUSA, 1-800-FOR-MERCEDES.

#### SPECIAL NOTE to PC users:

MS Internet Explorer has a bug that does not allow the proper display of PDF files (to a specific page) when linked from a pull-down menu. We suggest that you use Netscape or FireFox for proper display.

Installation Instructions

It's pretty simple. Here is all you do:

Page 1 of 2

1. Expand the file, W124.zip.

It will uncompress into a folder named "W124". Inside of "W124" will be my main index file, named "Main.html" and a folder named "Index" which contains all of the rest of my stuff. Also in "W124" are two empty folders named "W124CD1" and "W124CD2".

2. Insert your CD disk 1 into your computer.

From your CD disk 1, drag the "Program" folder in the CD 1 into the "W124CD1" on your hard drive. NOTE: if your CD has no "Program" folder, create a "Program" folder in "W124CD1" and drag ALL files from CD into it.

3. After all the files have copied, Eject CD disk 1.

Insert your CD disk 2 into your computer.

From your CD disk 2, drag the "Program" folder in the CD 2 into the "W124CD2" on your hard drive. NOTE: if your CD has no "Program" folder, create a "Program" folder in "W124CD2" and drag ALL files from CD into it.

5. After all files have copied, Eject CD disk 2.

6. Move the "W124" folder to wherever you want on your HD.

This could be your Documents folder, for example. Don't move any files around inside the W124 folder unless you know what you are doing. You could break links.

That's all that there is to it. So now the set up should be:

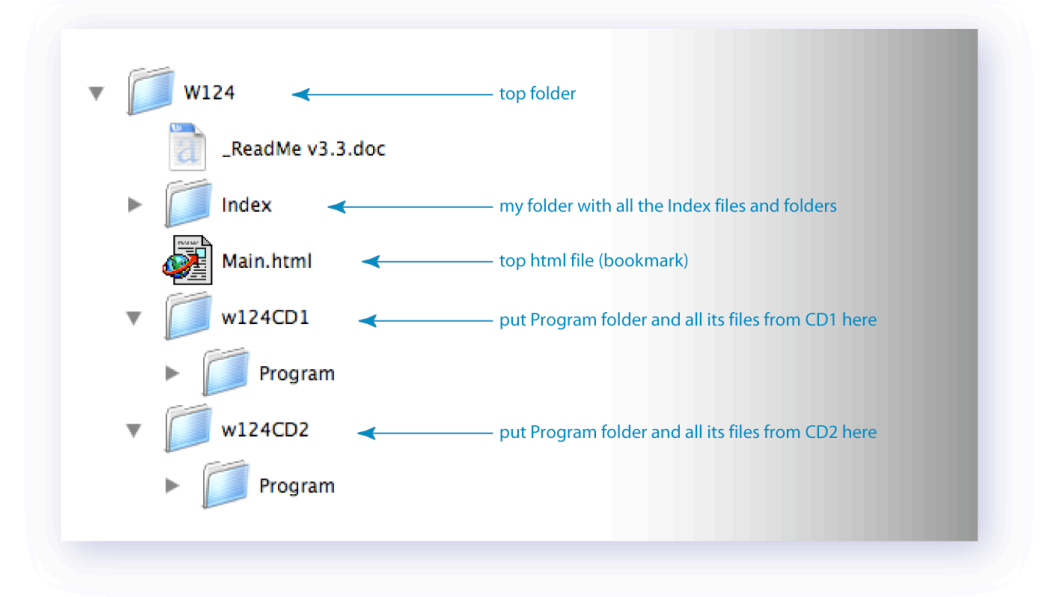

To run, just open the "Main.html" file in your browser. You can bookmark this page as your starting point.

So now, with this, you can use my index system OR the MB html/flash files.

Please let me know if you are having trouble making it work. I hope that you all find the index an improvement to the CD experience and I also hope that you will let me know if/when you get it to work. Also, if you have any questions or suggestions for improvement, please let me know - constructive criticism is welcome and will never hurt my feelings!

Regards,

Steve Nervig Seattle Mail to: sportline.300CE at mac dot com

Disclaimer: Please recognize that the words MB, Mercedes and Mercedes-Benz, the three-pointed star and various model numbers are registered trademarks of DaimlerChrysler. These terms are used for identification purposes only. I am not affiliated in any way with DaimlerChrysler.

© Copyright 2003-2008 Steve Nervig. All Rights Reserved.